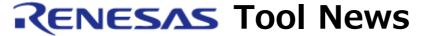

RENESAS TOOL NEWS on January 16, 2006: RSO-M3062PT3-RPD-E-060116D

# A Note on Using Emulation Pods for the M16C MCU Family (Used Together with the PC4701 Emulator)

Please take note of the following problem in using emulation pods for the M16C family (including TS [test sample] and WS [working sample] products), which are used together with the PC4701 emulator:

On detecting reads from address 00000h

### 1. Products Concerned

- M3062PT3-RPD-E and M3062PT3-RPD (TS) for the M16C/62P and M16C/30P MCU groups
- M3062NT3-RPD-E for the M16C/62N and M16C/30L MCU groups
- M306NKT3-RPD-E and M306NKT3-RPD (WS)
   for the M16C/6N4, /6N5, /6NK, /6NL, /6NM, and /6NN MCUs; M16C/6N group
- M306N4T3-RPD-E (spare only) and M306N4T3-RPD (WS) for the M16C/6N4 and /6N5 MCUs, M16C/6N group
- M306H3T3-RPD-E and M306H3T3-RPD (WS) for the M306H3 MCU, M16C/6H group
- M306H5T3-RPD-E and M306H5T3-RPD (WS) for the M306H5 MCU, M16C/6H group
- M30245T3-RPD-E for the M30245 MCU, M16C/24 group
- M30100T3-RPD-E

for the M16C/10 MCU series

NOTICE: The M306H7T3-RPD-E is not concerned (this pod is used for the M306H7 MCU, M16C/6H group, M16C/60 series, M16C family).

## 2. **Description**

If a read from address 00000h is detected except when an interrupt is serviced, the yellow LED lamp on the pod lights up, and to turn out it, you need to press the reset switch on the emulator.

In some cases, however, the lamp is automatically extinguished, preventing you from being aware of abnormal reads from address 00000h.

## 3. Solution

If it is important for you to detect any read from address 00000h except when an interrupt is serviced, you had better halt the program using hardware breakpoints. To do so, enable the hardware break function and make the following settings as the event for hardware breaks:

(1) Event type
DATA ACCESS

(2) Address settings

Comparison Condition: (addr)==Address1, Address1: 00000h

(3) Data settings

Comparison Condition: Not Specify

Access Condition: READ

NOTE: The script file HB\_0000H.zip(size: 159byte), where the above settings are written, is downloadable. After downloading the file, decompress and execute it from the Script window in the emulator debugger. Note, however, that you may need to modify the descriptions in the file depending on your settings of the hardware breakpoints for halting programs.

Descriptions in the script file:

BM HARDWARE,ON HB A1,00000,R HB OR,A1:1

### [Disclaimer]

The past news contents have been based on information at the time of publication. Now changed or invalid information may be included. The URLs in the Tool News also may be subject to change or become invalid without prior notice.

 $\ @\ 2010\mbox{-}2016$  Renesas Electronics Corporation. All rights reserved.